# Using CESM Simple Models Toolkit for Idealized MOM6 Applications

Alper Altuntas, Scott Bachman, Isla Simpson, Samuel Levis, Brian Dobbins, Gokhan Danabasoglu

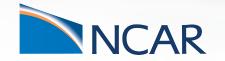

2023 OMWG Winter Meeting

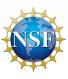

#### **Overview**

#### Goal:

- Streamline coupled, simple modeling within CESM.
- Enable hierarchical modeling: Provide a user-friendly modeling framework allowing users to adjust the model complexity.

#### **Tools:**

- 1. visualCaseGen.
  - A GUI for creating custom CESM experiments.
- 2. mom6\_bathy
  - Python library for generating idealized MOM6 grid and bathymetry input.
- 3. CLM tools
  - Surface dataset and mask modification.

Funded by an NSF CSSI award. (Pls: Bachman, Simpson)

Configuring an Idealized MOM6 experiment

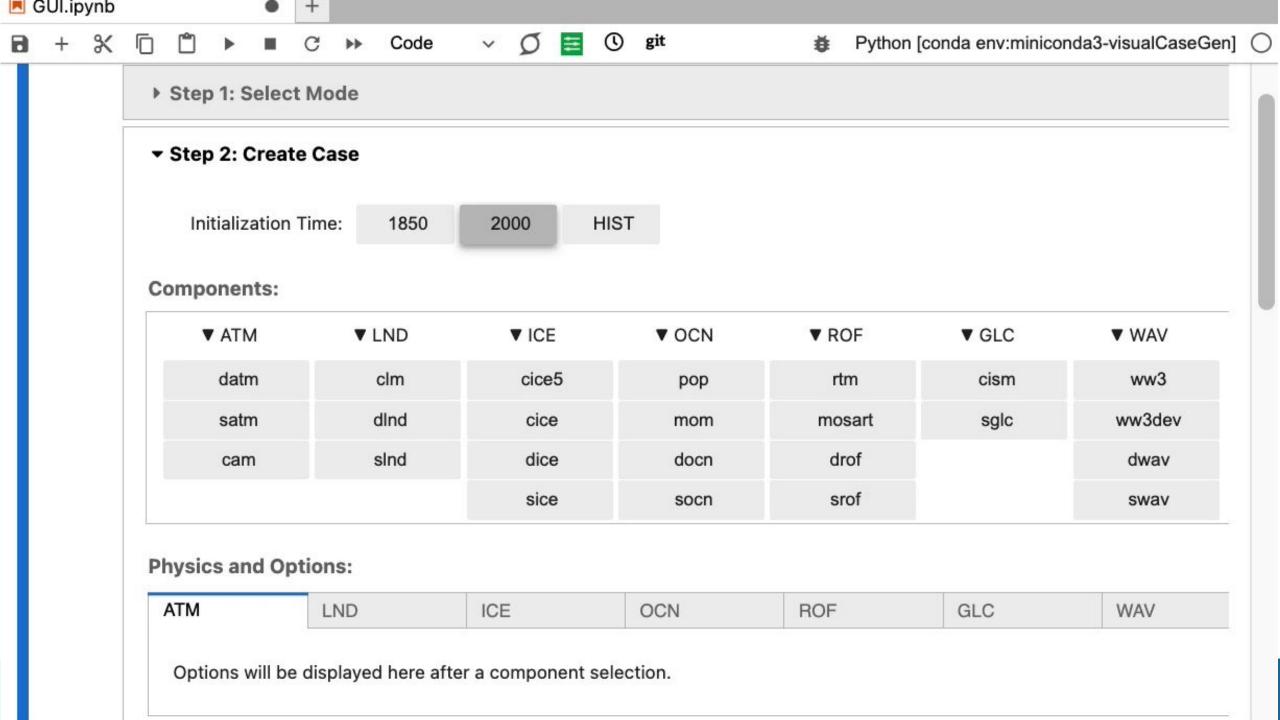

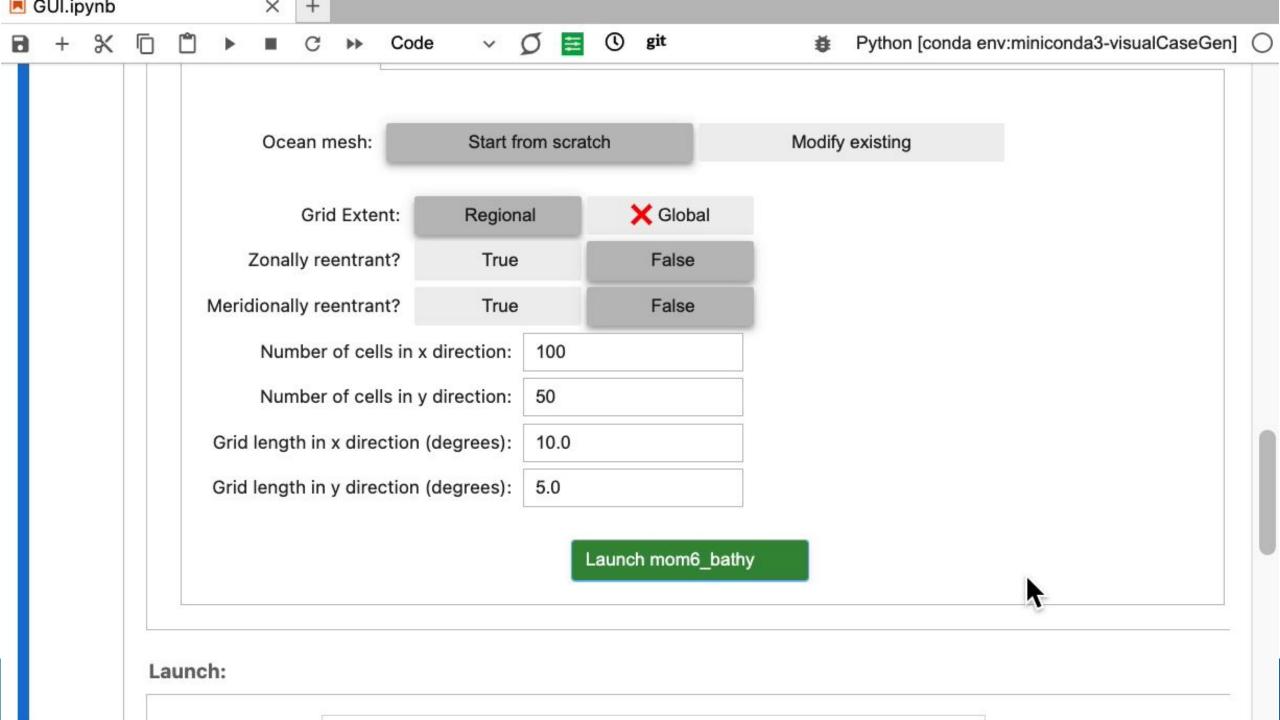

More Examples

Toggle display: Depth Mask

Figure 1

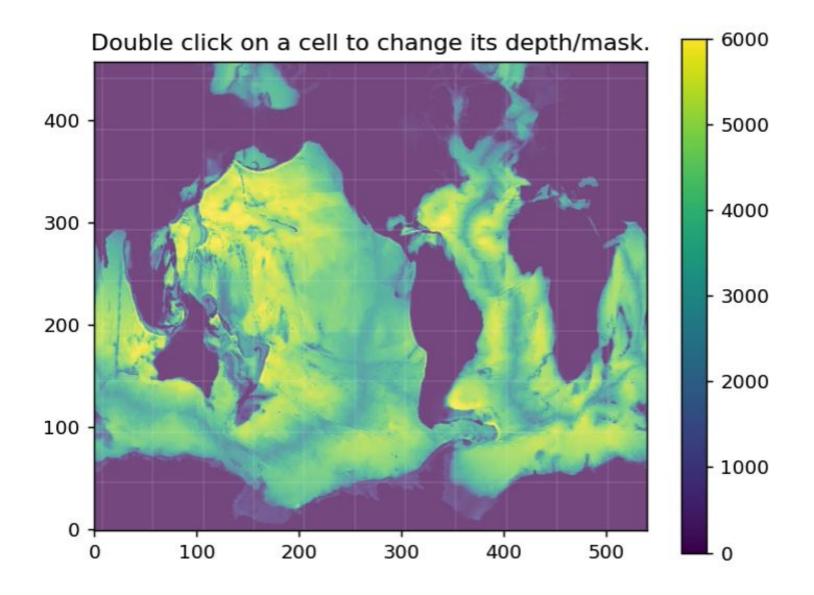

#### Define a custom bathymetry

```
In [4]:
         # Define a sinusoidal depth array:
         i = grd.tlat.nx.data
                                                # array of x-indices
         j = grd.tlat.ny.data[:,np.newaxis] # array of y-indices
         custom depth = 400.0 + 80.0 * np.sin(i*np.pi/6.) * np.cos(j*np.pi/6.)
         bathy.set depth arr(custom depth)
In [5]:
         bathy.depth.plot(vmin=-50, vmax=500)
Out[5]: <matplotlib.collections.QuadMesh at 0x2aabedcc29b0>
                                                       500
           70
                                                      400
           60
                                                      300
           50
         ≥ 40
                                                      - 200
           30
                                                      - 100
           20
          10
                                     125
                                          150
                  25
                       50
                            75
                                100
                                               175
                               пх
```

#### Apply ridges

```
In [6]:
         # apply a submerged ridge ( height of 300 m):
         bathy.apply ridge(height=400.0, width=4.0, lon=100, ilat=(10,70))
In [7]:
         # apply a ridge reaching above MSL ( height of 600 m):
         bathy.apply ridge(height=600.0, width=16.0, lon=240, ilat=(10,70))
In [8]:
         bathy.depth.plot(vmin=-50, vmax=500)
Out[8]: <matplotlib.collections.QuadMesh at 0x2aabf5e5ee60>
           70
                                                      400
           60
                                                      300
           50
         ≥ 40
                                                      - 200
           30
                                                     - 100
           20
           10
                 25
                      50
                            75
                                100
                                     125
                                          150
                                               175
                               ΠX
```

#### SSV – First 5 days

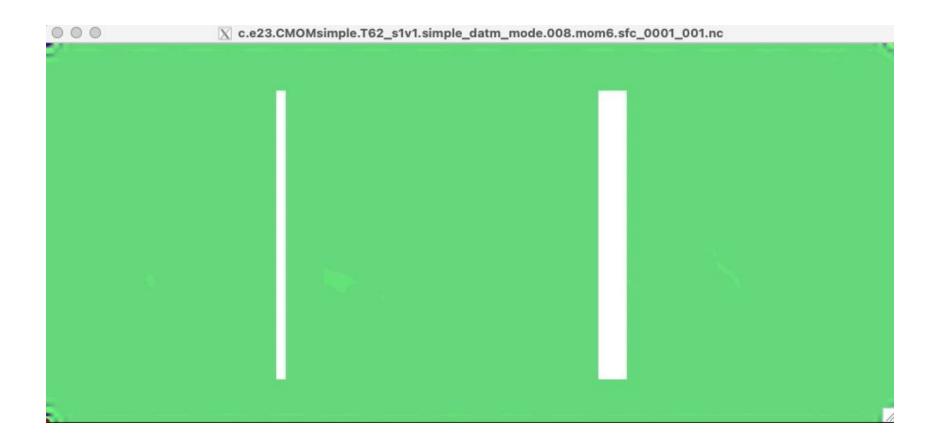

### **LIMITATIONS**

The scope of this toolchain is limited to:

- Compset
  - High level physics options
- Horizontal Grids
  - MOM6: grid and topography
  - CTSM: fsurdat and mask

The goal is to ensure consistency of high-level, inter-component settings.

Numerical stability, consistency, and physical faithfulness of individual components not guaranteed!

- It is up to the user to refine and tune:
  - IC, BC, Sponge layer, internal timesteps, etc.

## **How to Obtain**

Github Repository: <a href="mailto:github.com/ESMCI/visualCaseGen">github.com/ESMCI/visualCaseGen</a>

Quickstart Documentation: <a href="mailto:github.com/ESMCI/visualCaseGen/wiki/Quickstart">github.com/ESMCI/visualCaseGen/wiki/Quickstart</a>

## **Next Steps**

- Improve robustness and ease of use.
- CICE grid input files.
- Idealized topography inputs for CAM.
- Examples Gallery.
- Documentation.

Wish list?

Thanks! altuntas@ucar.edu

**Appendices** 

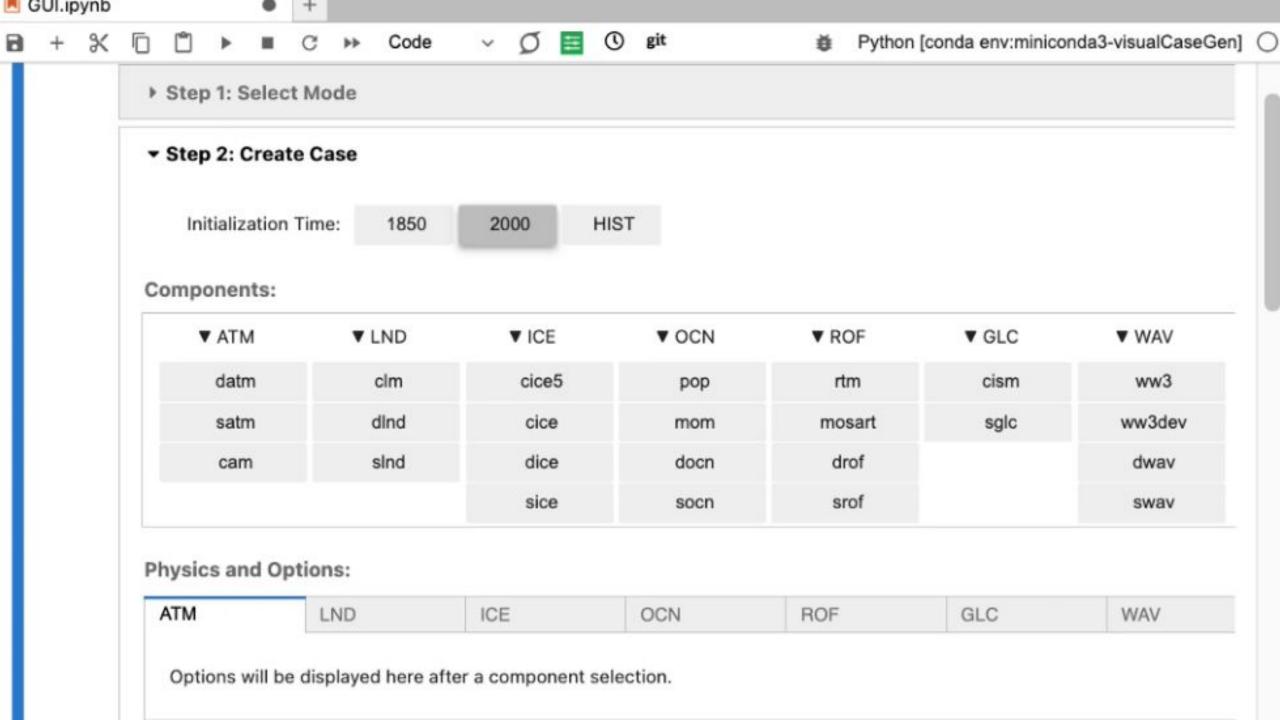

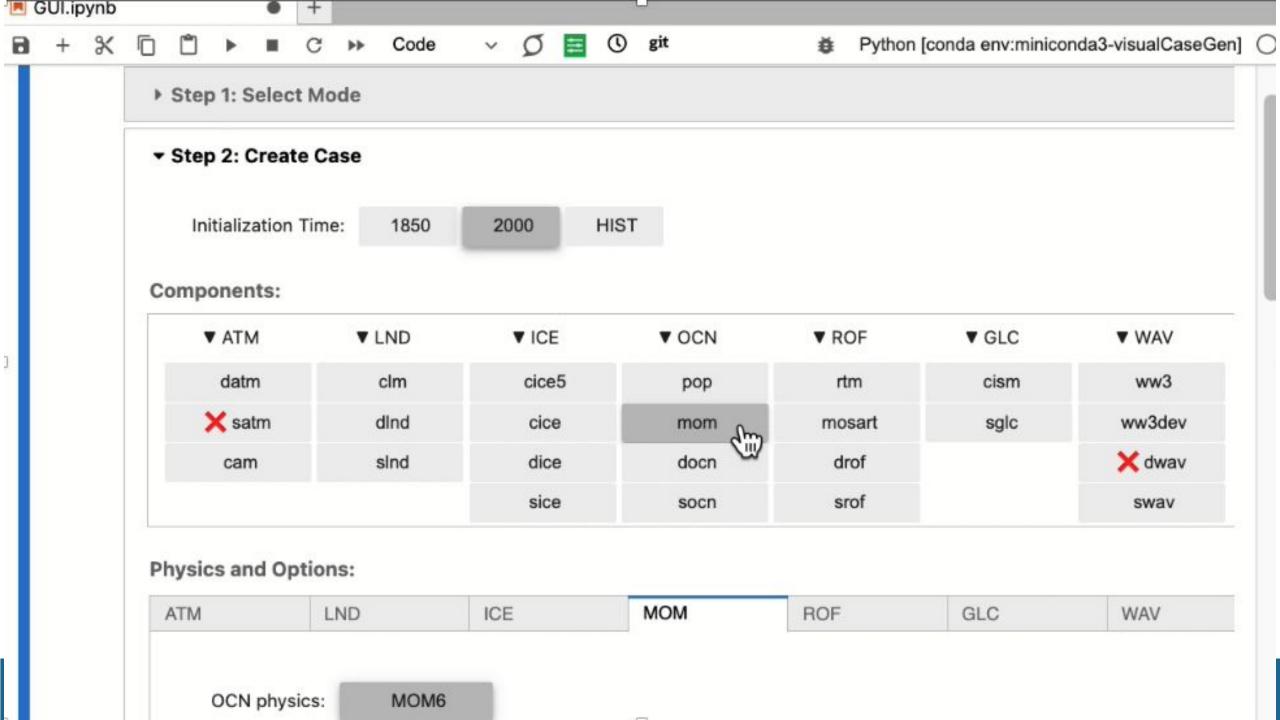

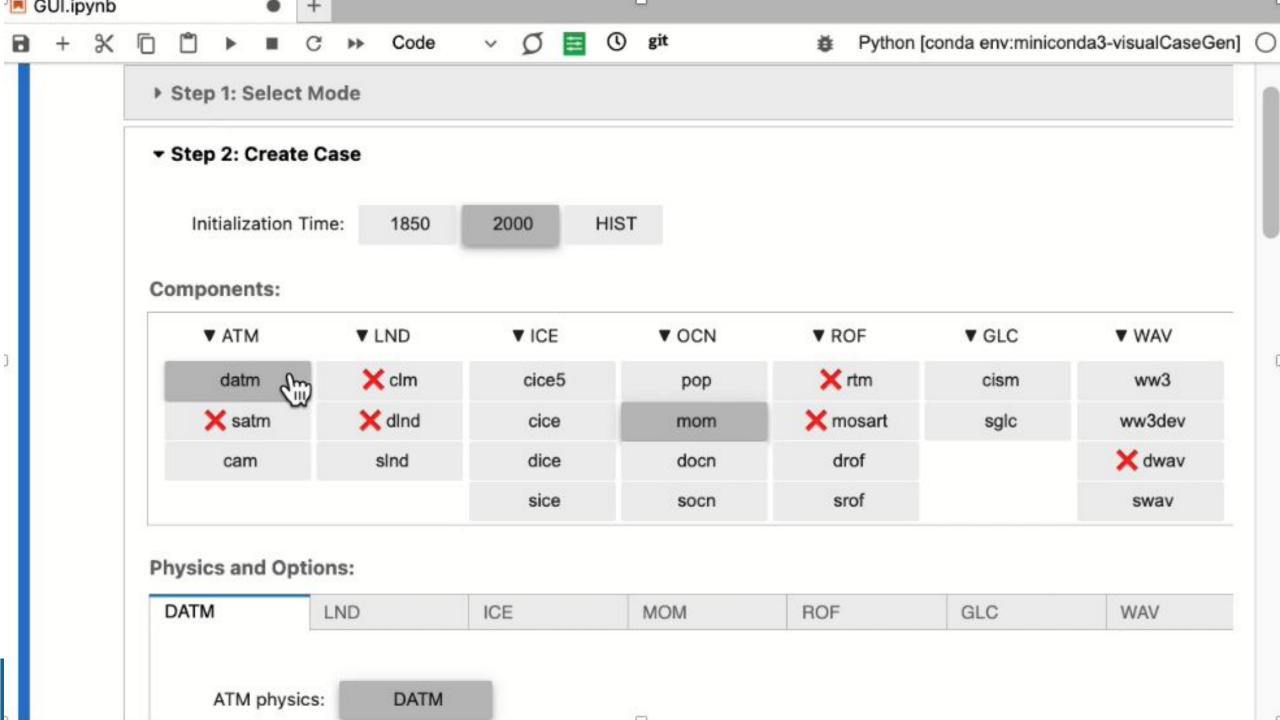

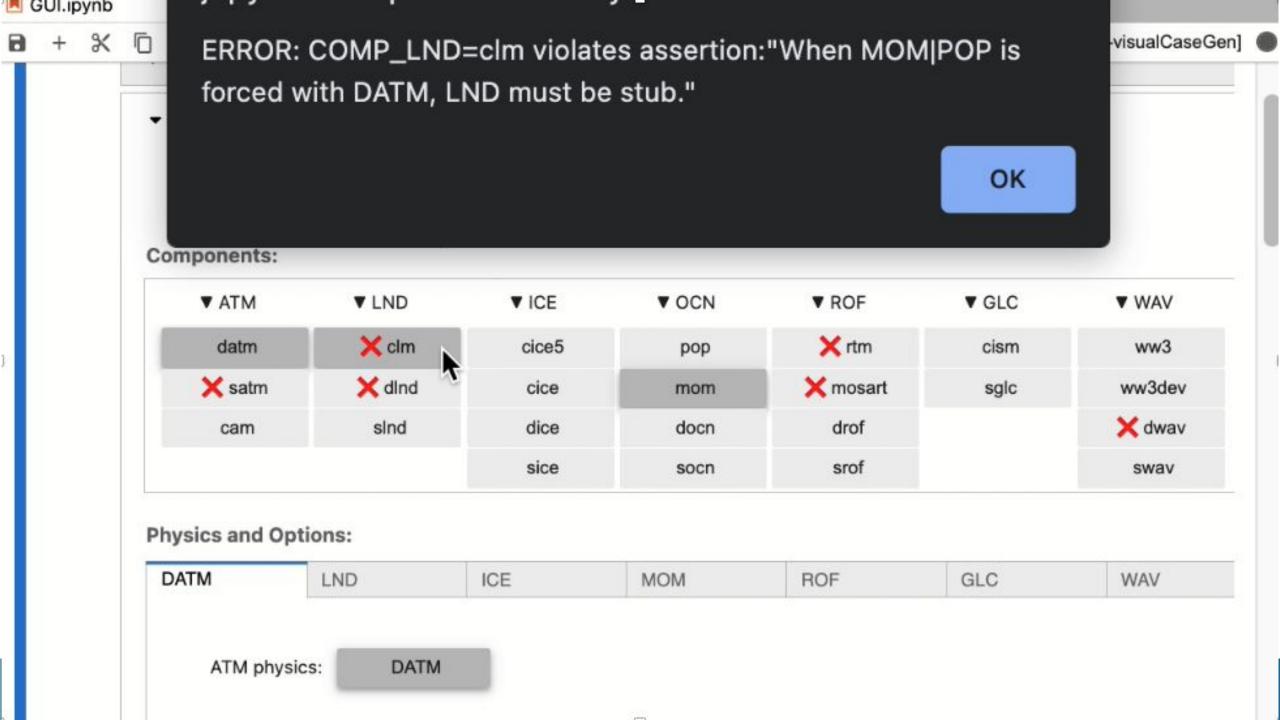

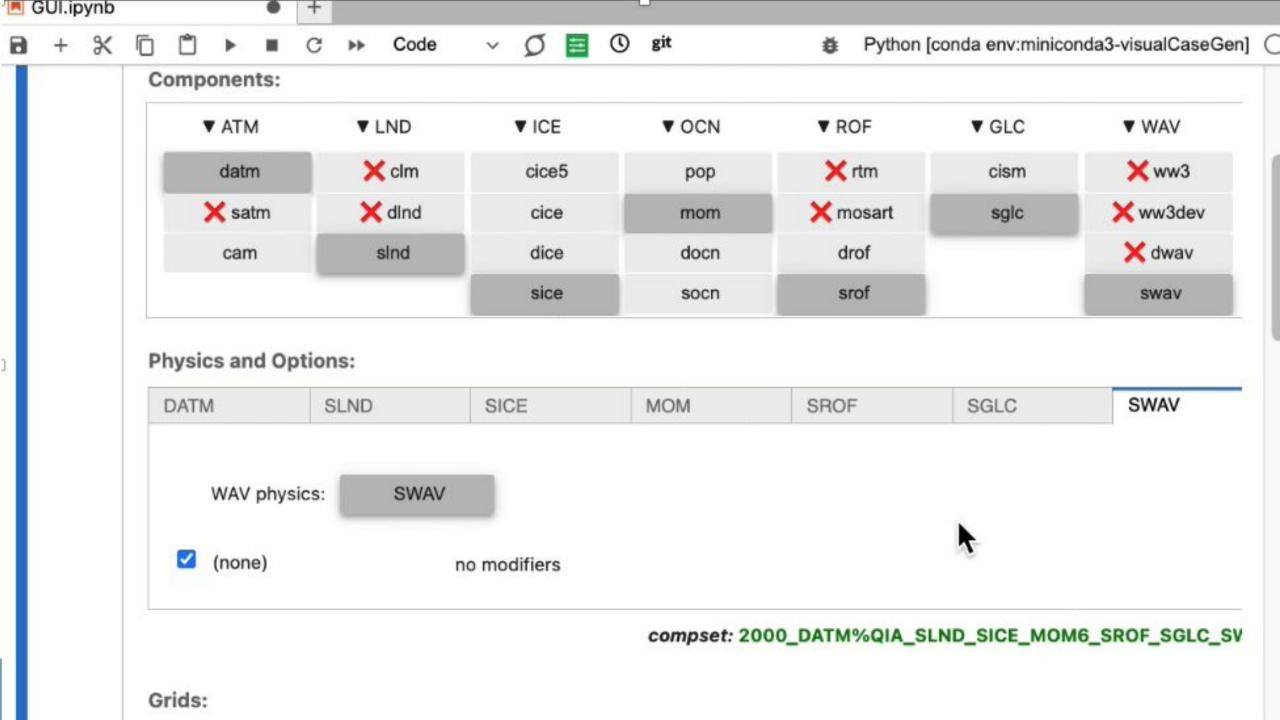

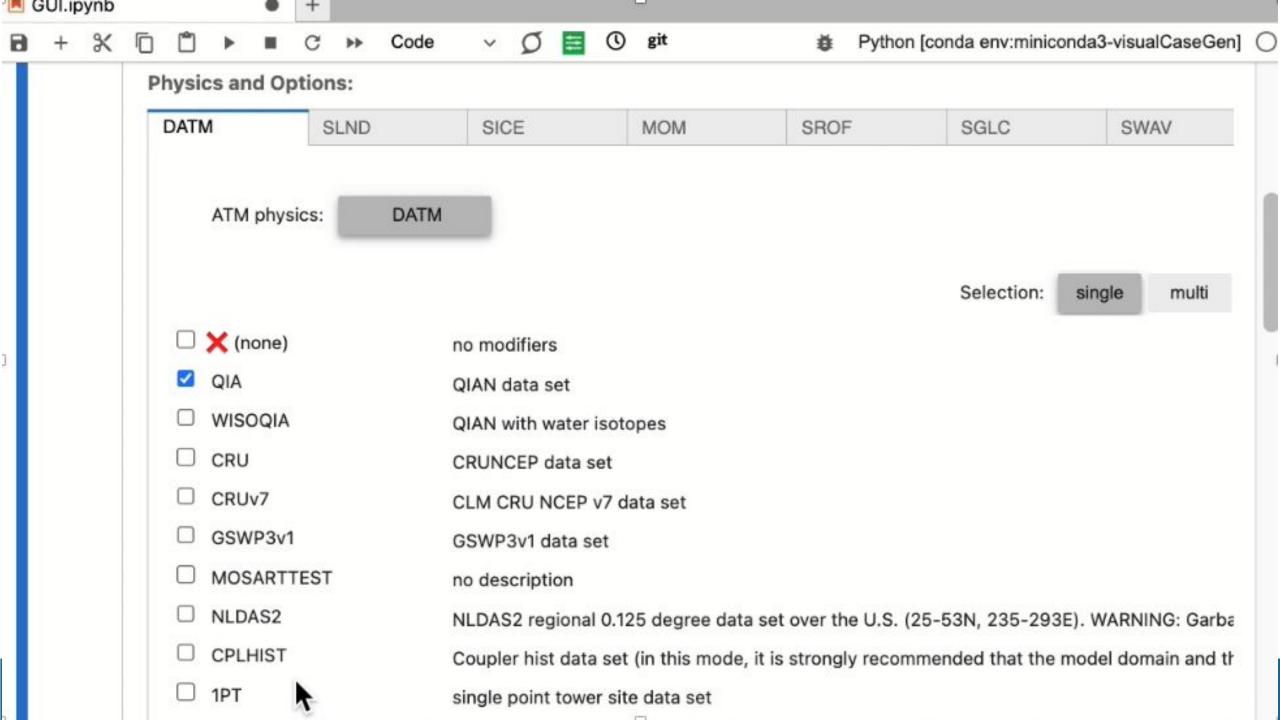

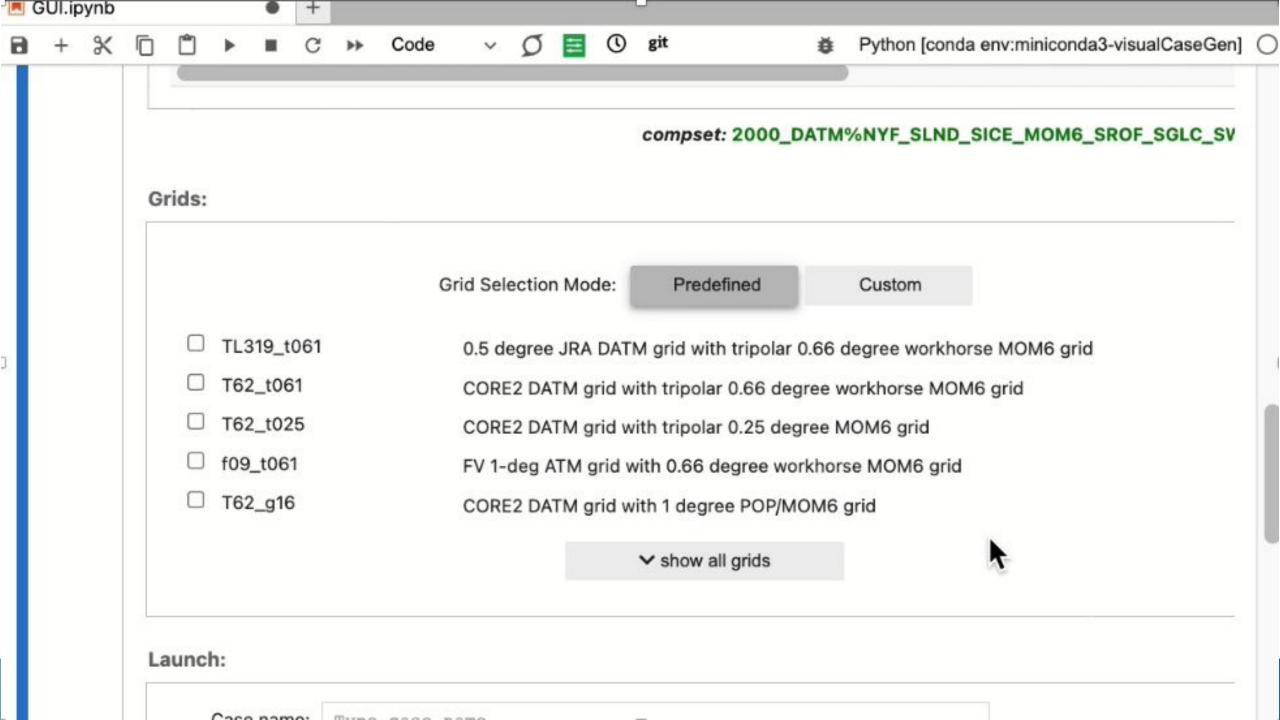

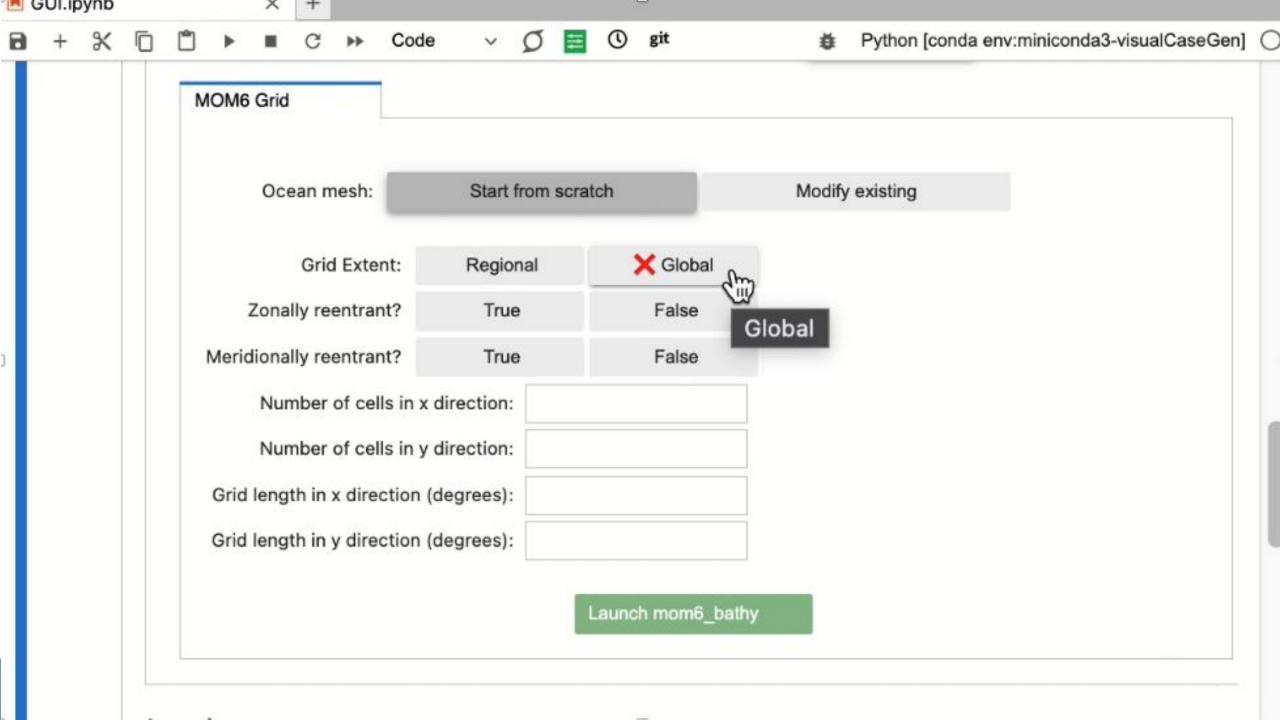

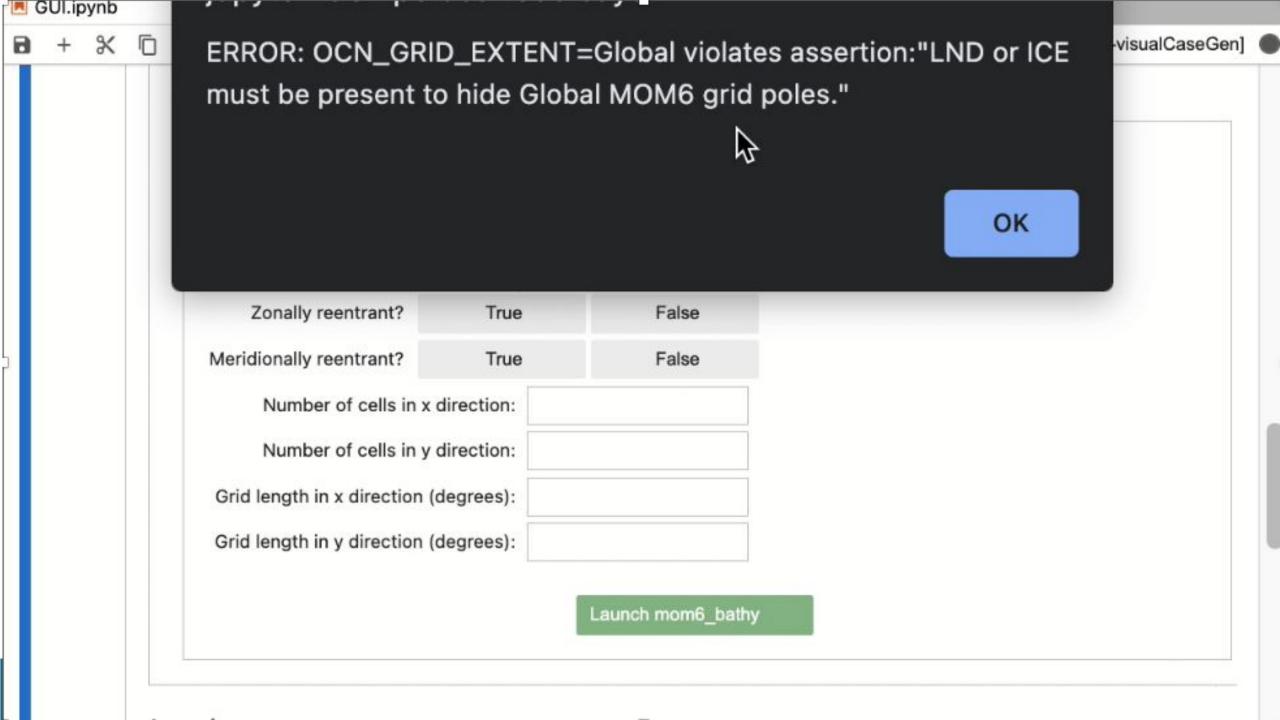

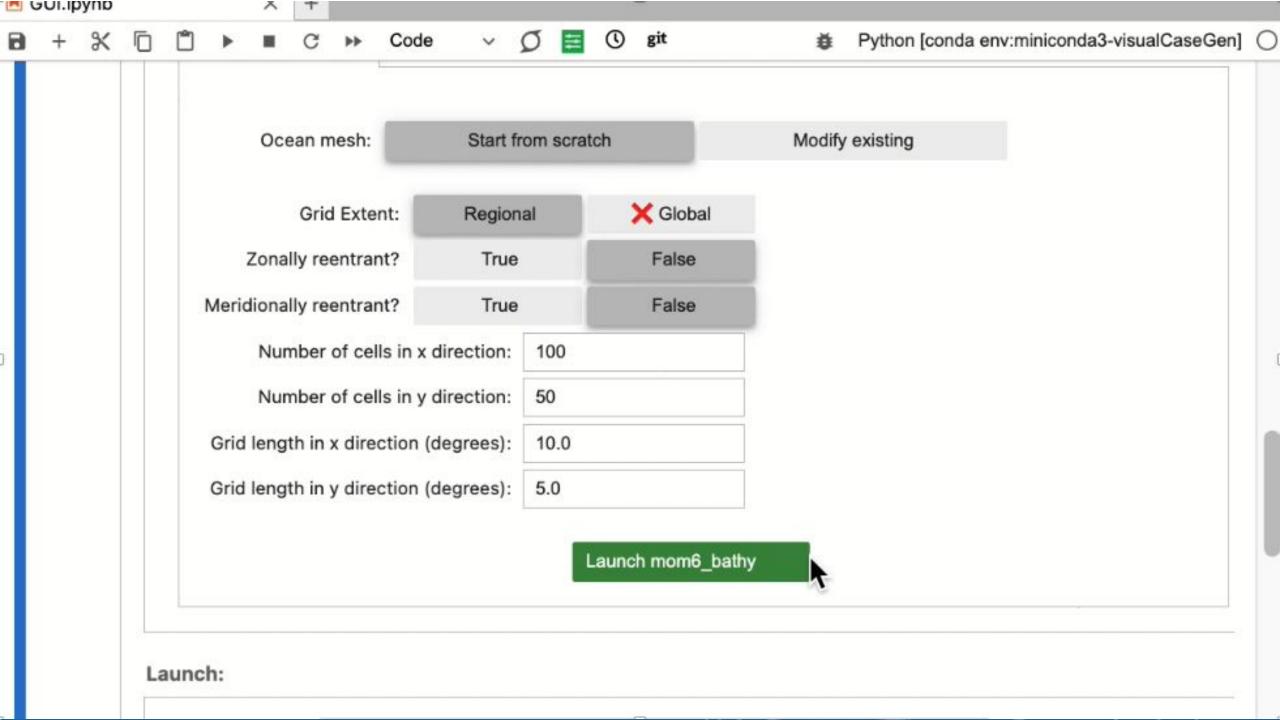

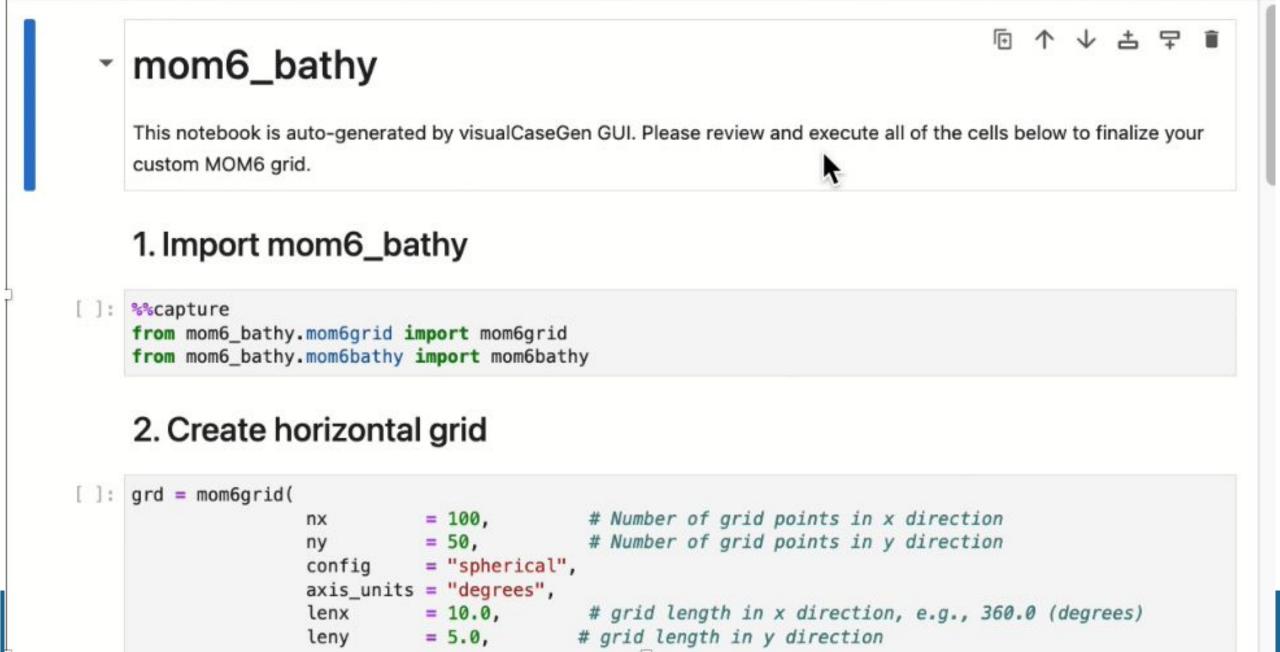

git

Python [conda env:miniconda3-visualCaseGen]

mom6\_bathy\_notebook\_20

Markdown v

Launcher

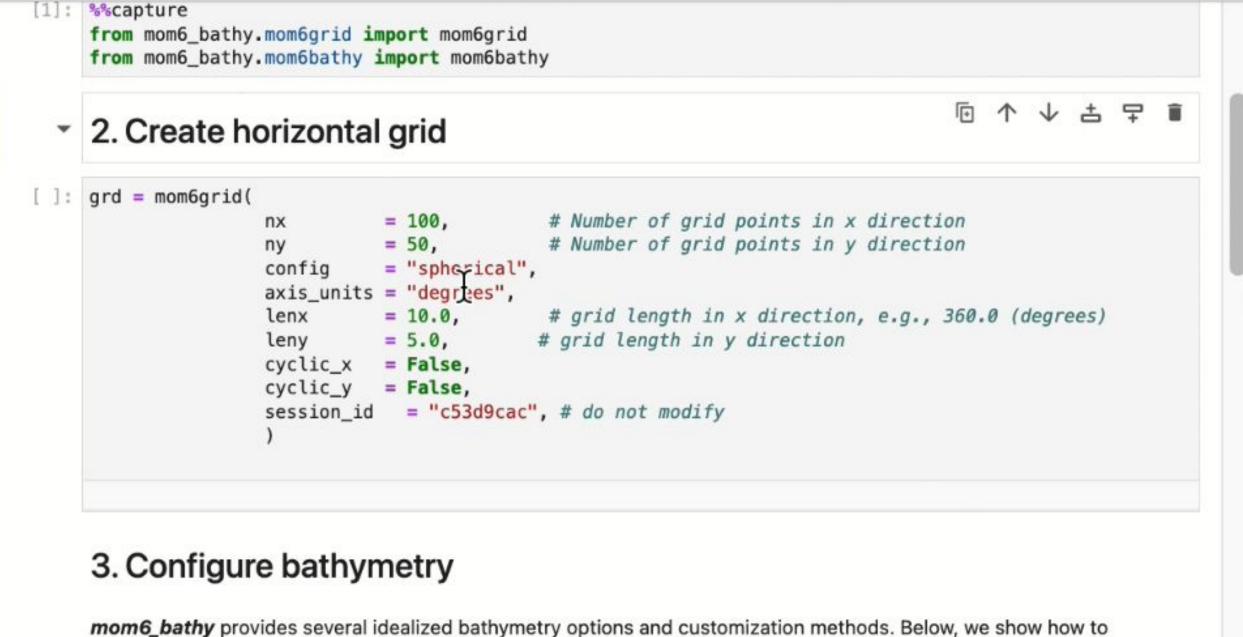

anguify the simplest bethy mastry and investigate a flat bettern Contamine it as you are fit. Can make bethy

Python [conda env:miniconda3-visualCaseGen]

mom6\_bathy\_notebook\_20

C → Markdown ∨ O

∠ Launcher

# 3. Configure bathymetry

]: # Manually modify the bathymetry

I de Final annulfu

Launcher

**mom6\_bathy** provides several idealized bathymetry options and customization methods. Below, we show how to specify the simplest bathymetry configuration, a flat bottom. Customize it as you see fit. See mom6\_bathy documentation and example notebooks on how to create custom bathymetries.

```
| Instantiate the bathymetry object bathy = mom6bathy(grd, min_depth = 10.0)

| Set the bathymetry to be a flat bottom with a uniform depth of 2000m bathy.sft_flat(D=2000.0)

| bathy.depth.plot()
```

%matplotlib ipympl
from mom6\_bathy.depth\_modifier import DepthModifier
DepthModifier(bathy)

\_ mom6\_bathy\_notebook\_20

# 4. Save the grid and bathymetry files

0:58.67

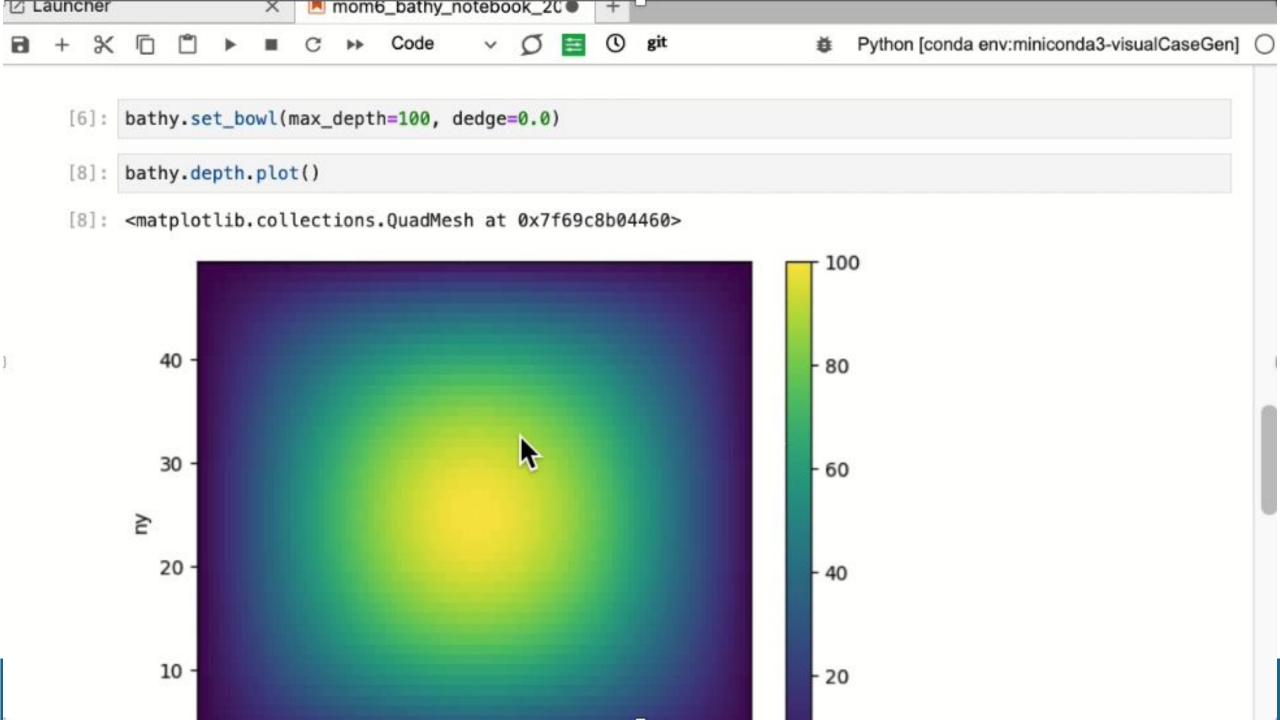

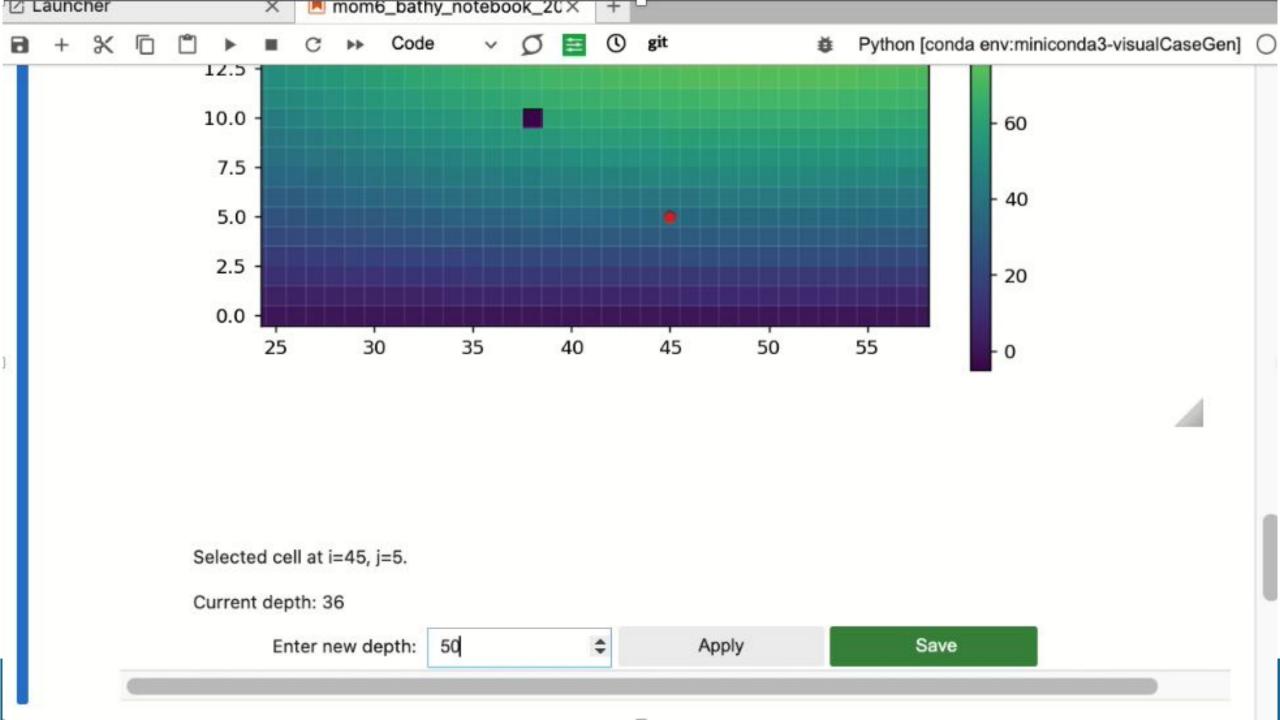

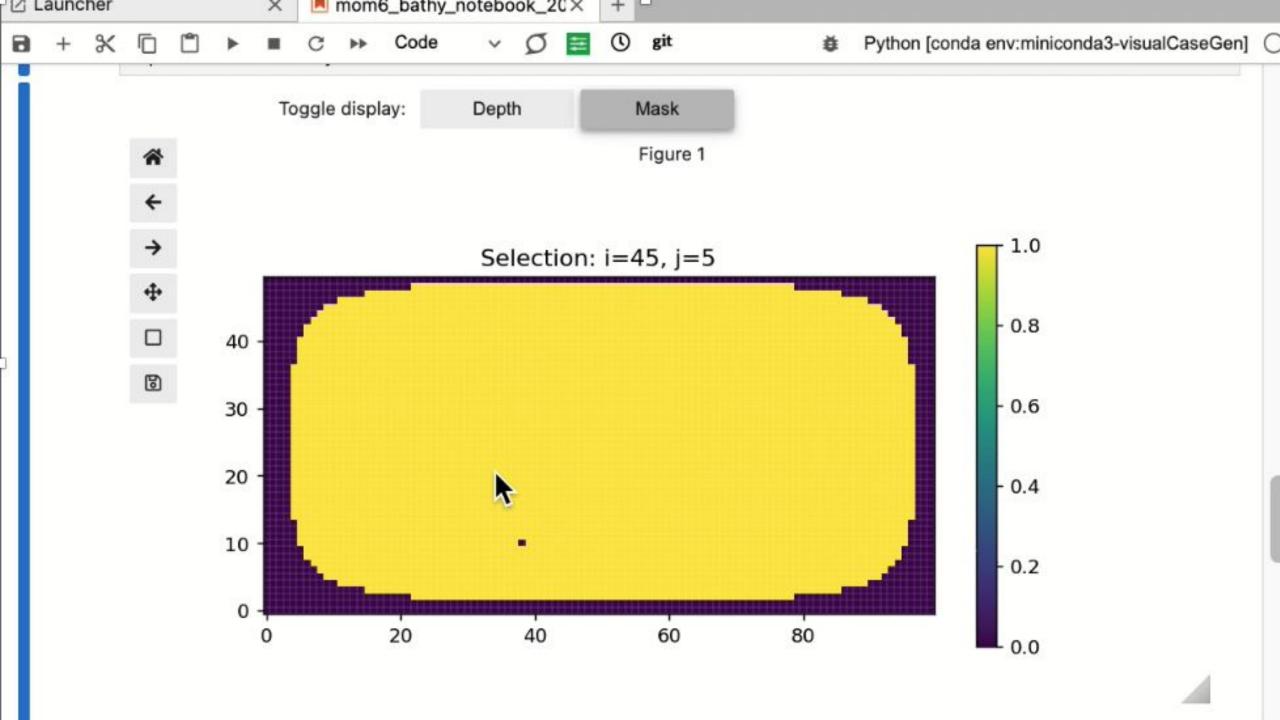

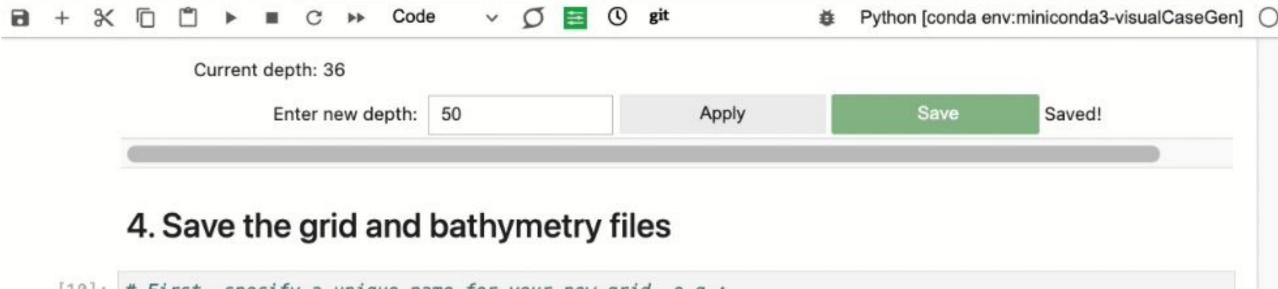

mom6\_bathy\_notebook\_20 •

∠ Launcher

```
[10]: # First, specify a unique name for your new grid, e.g.:
     grid_name = "simple_1v1"
     # Save MOM6 supergril file:
     grd.to_netcdf(supergrid_path = f"./ocean_grid_{grid_name}_20230208.nc")
     # Save MOM6 topography file:
     bathy.to_topog(f"./ocean_topog_{grid_name}_20230208.nc")
     # Save ESMF mesh file:
     bathy.to_ESMF_mesh(f"./ESMF_mesh_{grid_name}_20230208.nc")
     SUCCESS! All necessary MOM6 input files are generated. You may now return to visualCaseGen to finaliz
     e the case.
```